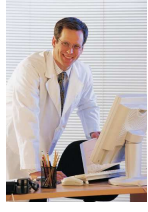

#### \*\*\*Attention, this is not the same process as CAQH. All Requests for Consideration are submitted online by the Delegate and Provider and not printed and mailed back to the CPC **\*\*\***

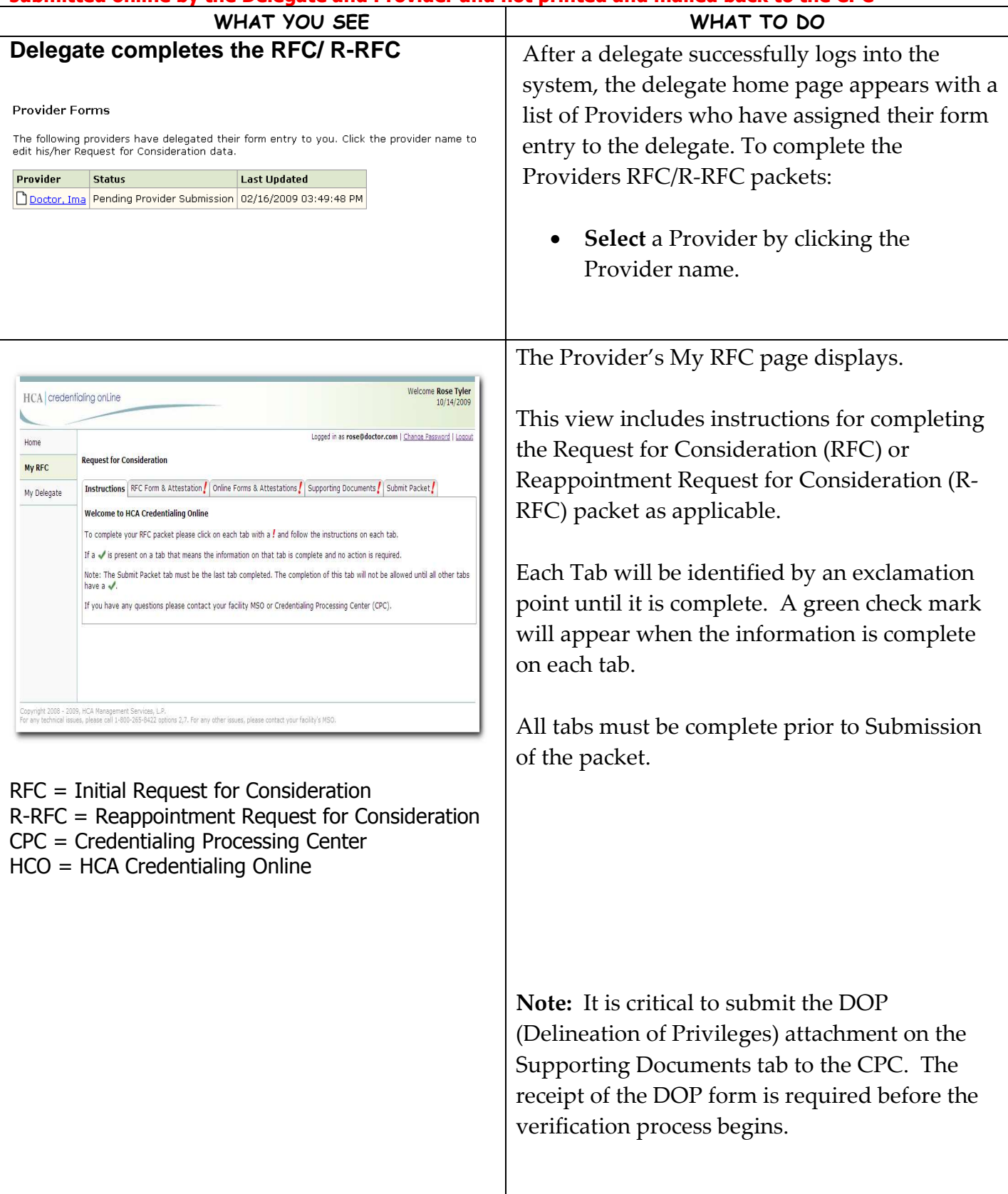

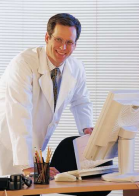

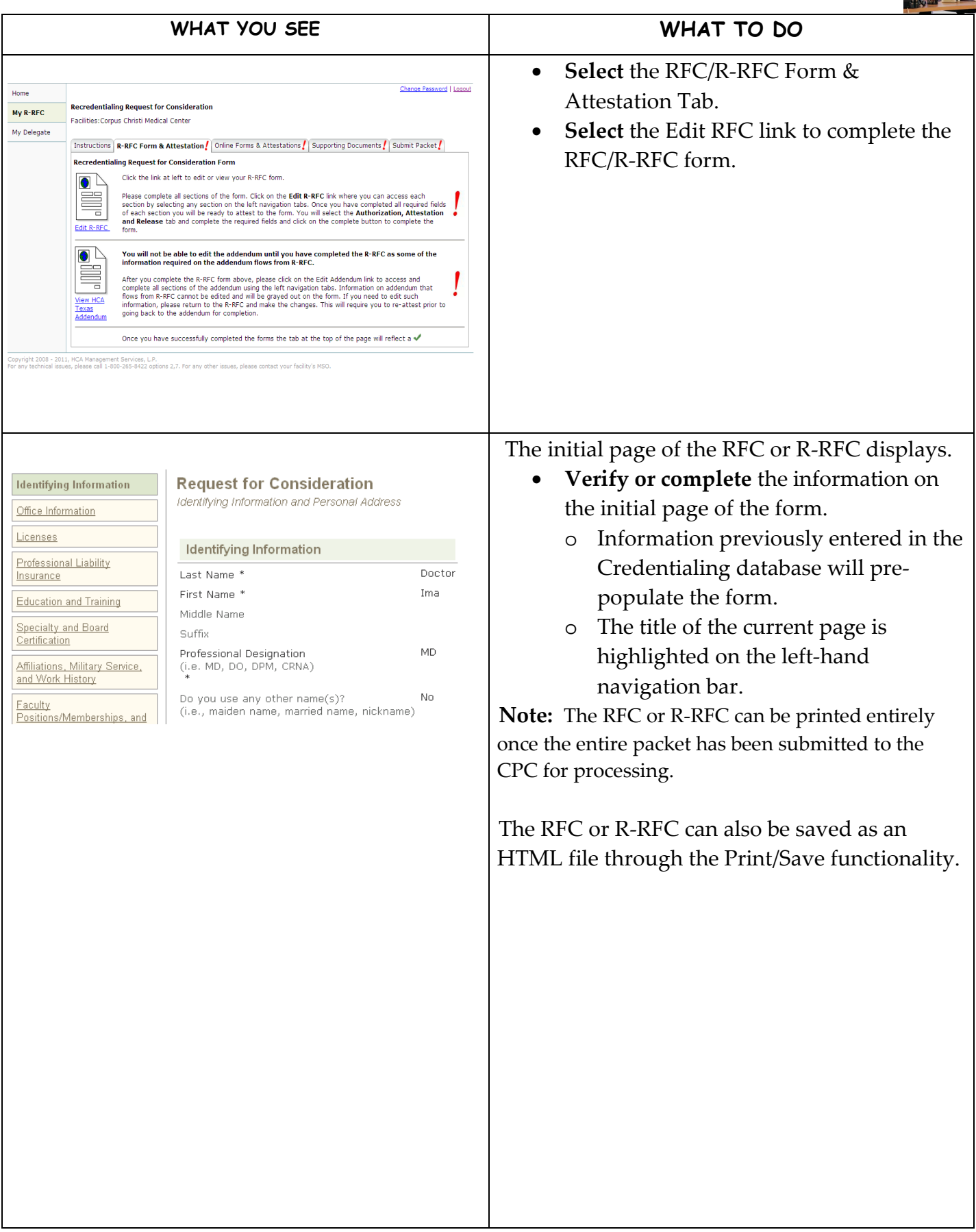

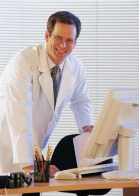

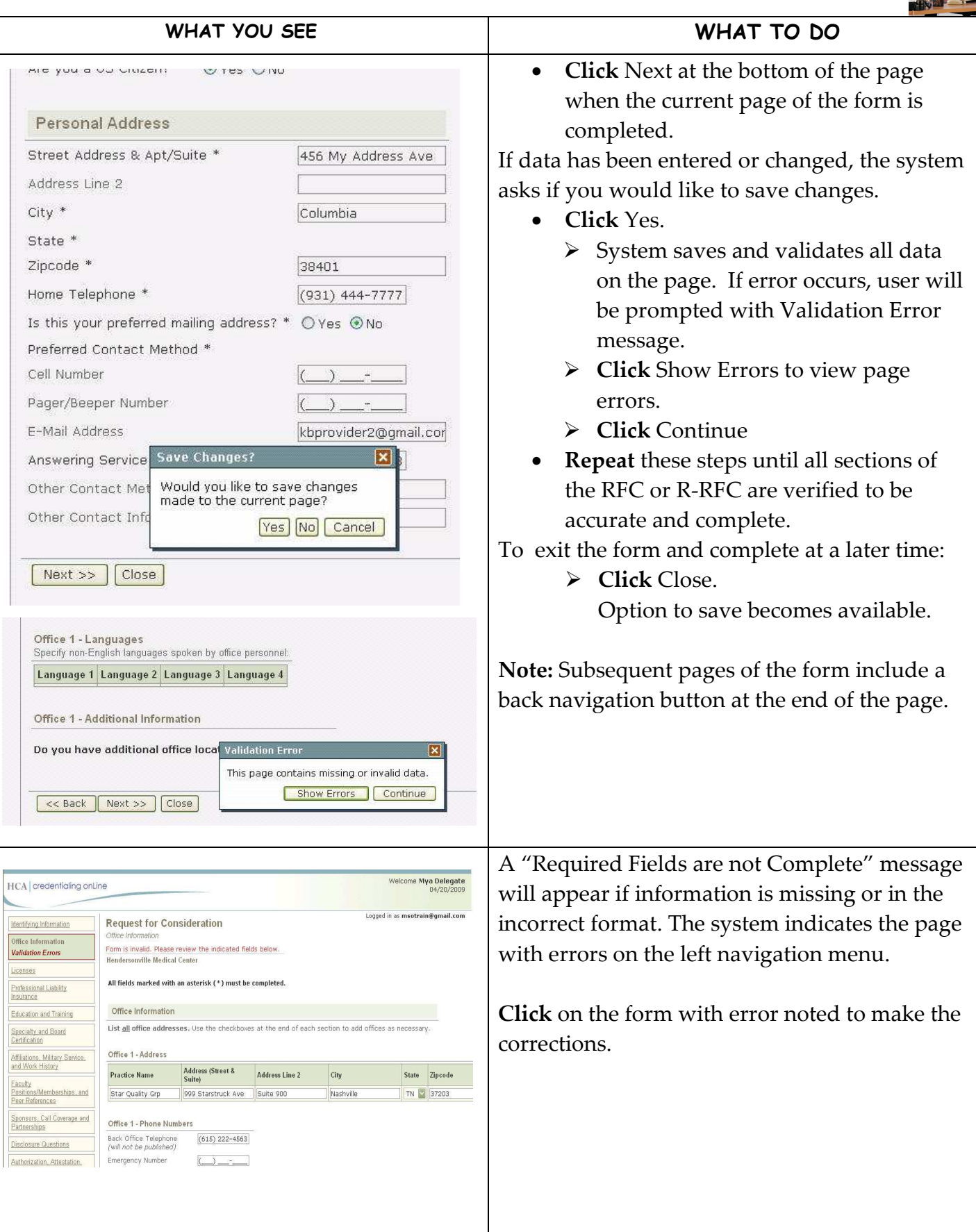

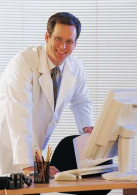

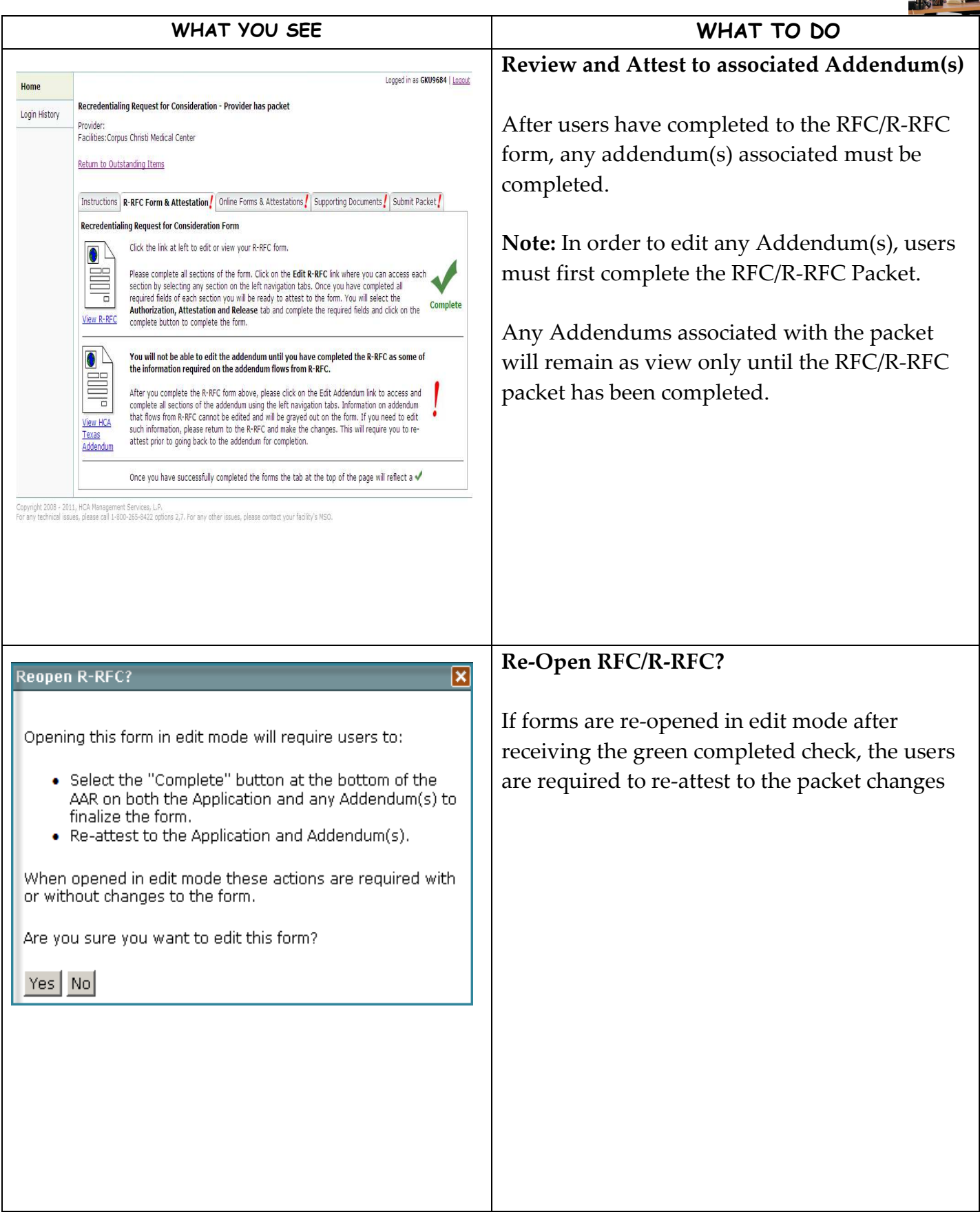

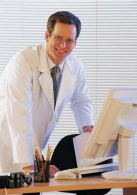

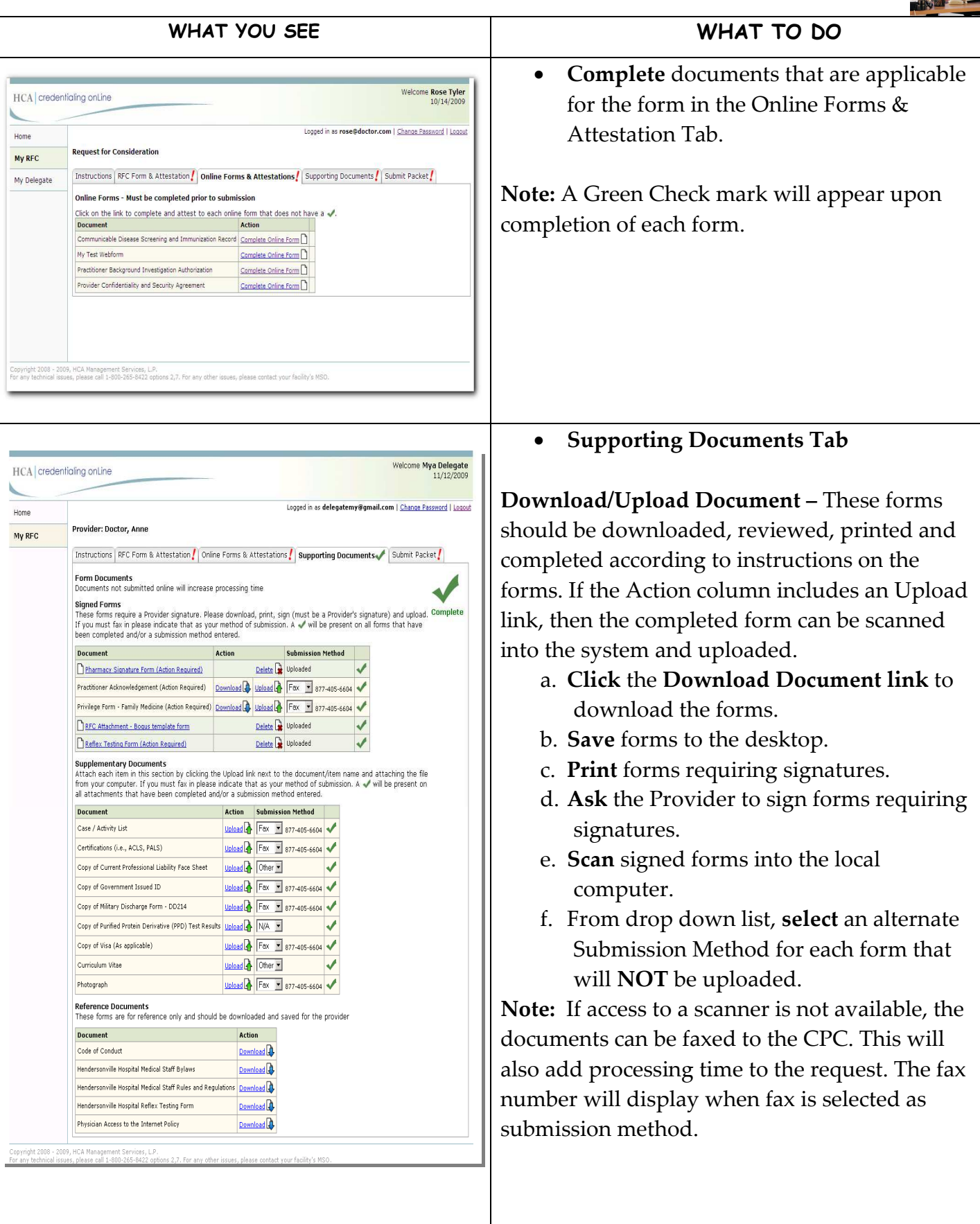

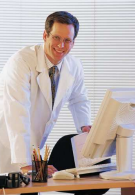

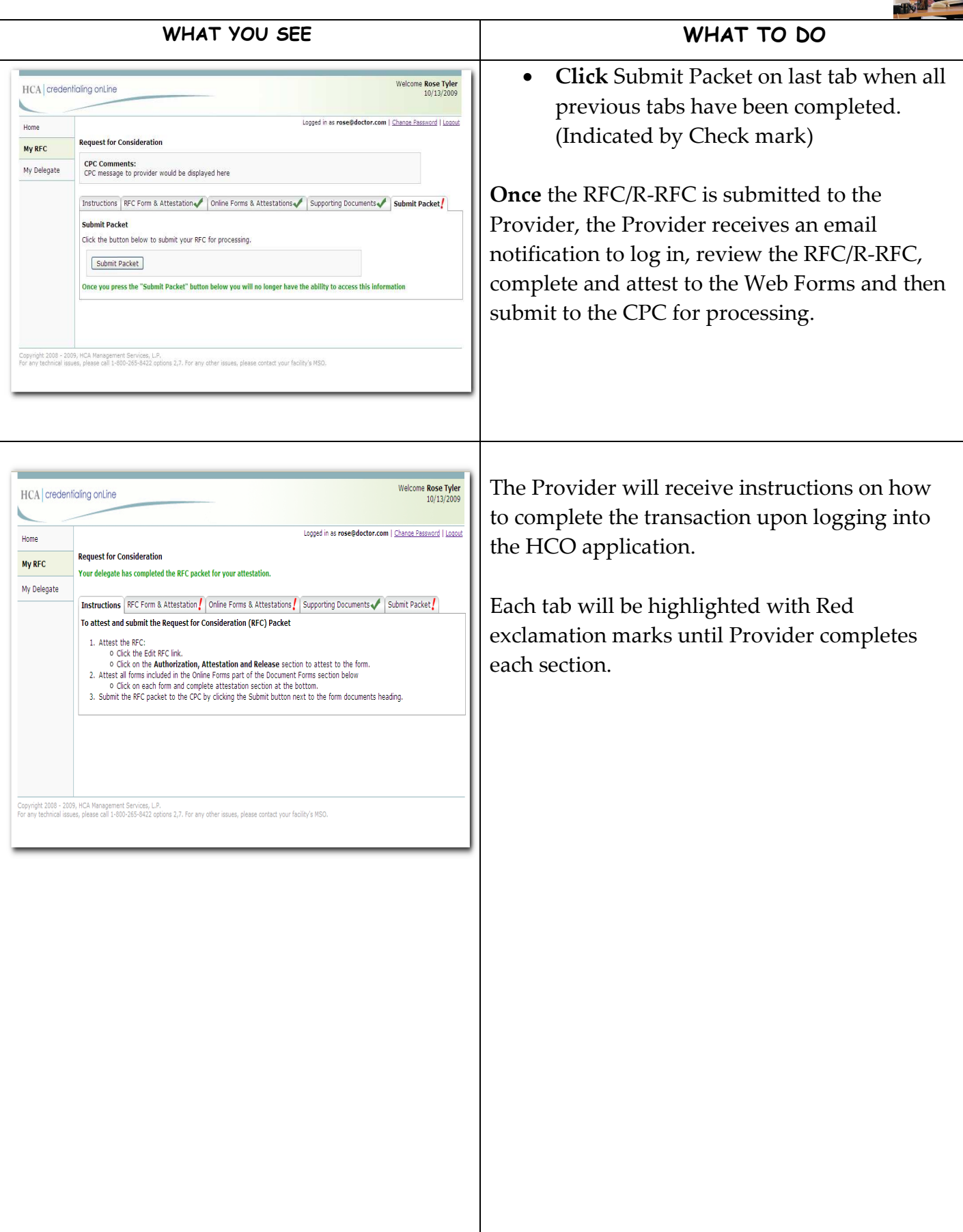

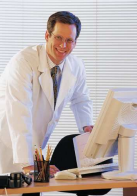

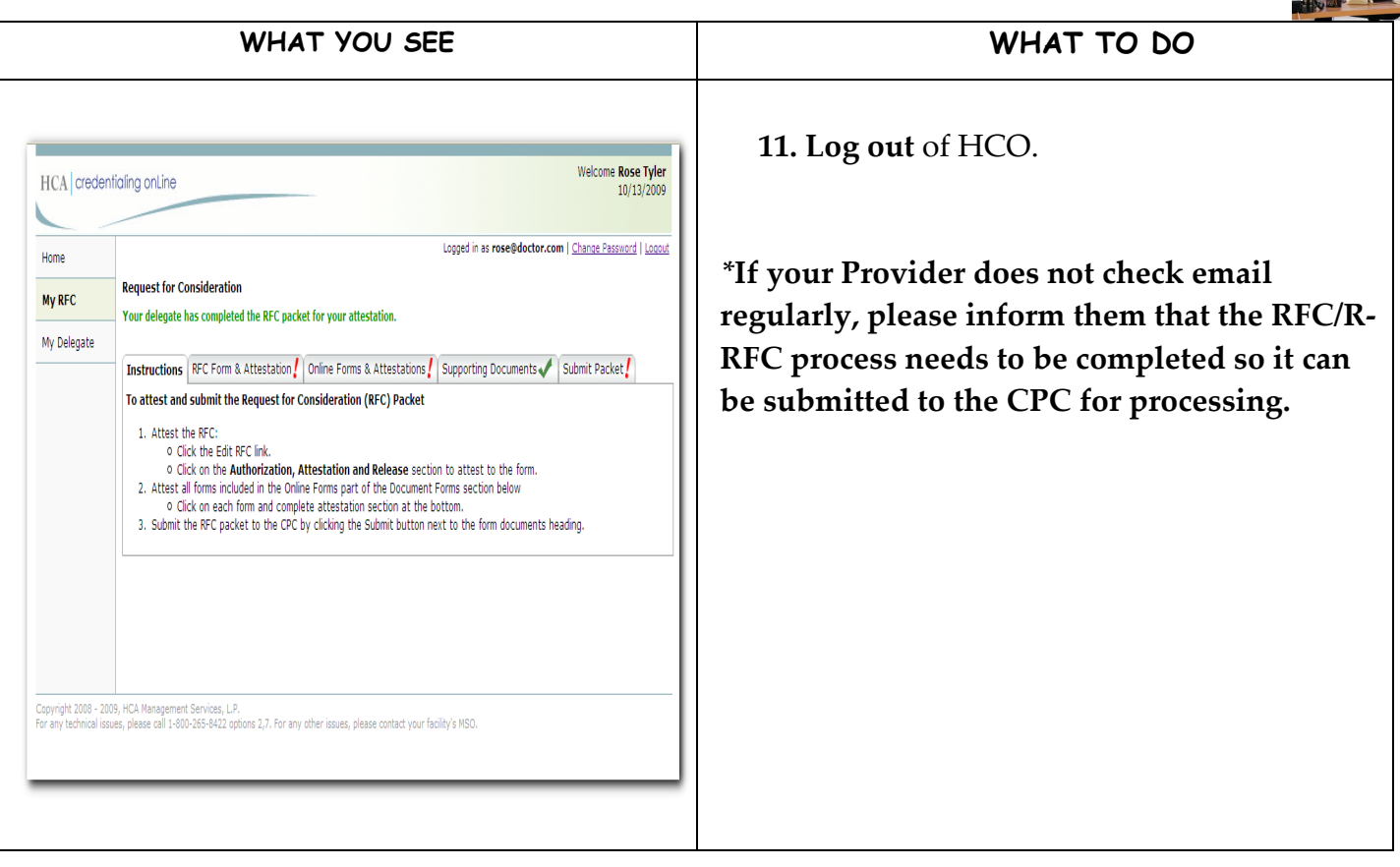

#### **Helpful Notes:**

- The Delegate has the ability to print the Provider packet or copy it to an electronic file for record retention. Once the Provider has completed and submitted the packet to the CPC for processing, the Delegate will receive an email stating Provider has submitted packet and it is available to print/save.
- The Delegate can log back into HCO and print or save the forms as an html file from the read-only view.
- To prevent CPC correspondence from being filtered into a Junk mailbox, add your CPC mailbox address to your Contact List.
	- Nashville CPC email address: NCPC.HCOInbox@HCAHealthcare.com
	- Houston CPC email address: HCPC.HCOInbox@HCAHealthcare.com.
	- Orange Park CPC email address: OCPC.HCOInbox@HCAHealthcare.com.
- As a security feature, HCO 'times out' after 30 minutes of inactivity. Any work that has been saved will display when logging back in. Any work that is not saved will need to be re-entered.